# **EPIC-8526**

Intel® Embedded Pentium® M
and Celeron® M Processors

DDR 266 SODIMM up to 1GB

Up to 24-bit Dual-Channel

LVDS TFT LCD

6 USB 2.0 / 5 COMs

EPIC-8526 Manual Rev.A 1st Ed. June 2008

# Copyright Notice

This document is copyrighted, 2008. All rights are reserved. The original manufacturer reserves the right to make improvements to the products described in this manual at any time without notice.

No part of this manual may be reproduced, copied, translated, or transmitted in any form or by any means without the prior written permission of the original manufacturer. Information provided in this manual is intended to be accurate and reliable. However, the original manufacturer assumes no responsibility for its use, or for any infringements upon the rights of third parties that may result from its use.

The material in this document is for product information only and is subject to change without notice. While reasonable efforts have been made in the preparation of this document to assure its accuracy, AAEON assumes no liabilities resulting from errors or omissions in this document, or from the use of the information contained herein.

AAEON reserves the right to make changes in the product design without notice to its users.

# Acknowledgments

All other products' name or trademarks are properties of their respective owners.

- Award is a trademark of Award Software International, Inc.
- CompactFlash™ is a trademark of the Compact Flash Association.
- Intel<sup>®</sup>, Pentium<sup>®</sup> M and Celeron<sup>®</sup> M are trademarks of Intel<sup>®</sup> Corporation.
- Microsoft Windows<sup>®</sup> is a registered trademark of Microsoft Corp.
- ITE is a trademark of Integrated Technology Express, Inc.
- IBM, PC/AT, PS/2, and VGA are trademarks of International Business Machines Corporation.

All other product names or trademarks are properties of their respective owners.

# **Packing List**

Before you begin installing your card, please make sure that the following materials have been shipped:

- 1 9657666600 Jumper Cap
- 1 9681945600 Cable Kit for EPIC-8526
- 1 Cooler (for EPIC-8526-A10-02)
- 1 EPIC-8526 CPU Board
- 1 Quick Installation Guide
- 1 CD-ROM for manual (in PDF format) and drivers

If any of these items should be missing or damaged, please contact your distributor or sales representative immediately.

# Contents

| Chapter | i General information                      |      |
|---------|--------------------------------------------|------|
|         | 1.1 Introduction                           | 1-2  |
|         | 1.2 Features                               | 1-3  |
|         | 1.3 Specifications                         | 1-4  |
| Chapter | 2 Quick Installation Guide                 |      |
|         | 2.1 Safety Precautions                     | 2-2  |
|         | 2.2 Location of Connectors and Jumpers     | 2-3  |
|         | 2.3 Mechanical Drawing                     | 2-5  |
|         | 2.4 List of Jumpers                        | 2-7  |
|         | 2.5 List of Connectors                     | 2-8  |
|         | 2.6 Setting Jumpers                        | 2-10 |
|         | 2.7 LVDS Operating Voltage Selection (JP1) | 2-11 |
|         | 2.8 Clear CMOS (JP4)                       | 2-11 |
|         | 2.9 COM2 Ring/ +5V/ +12V Selection (JP14)  | 2-11 |
|         | 2.10 AT Simulates ATX (JP17)               | 2-11 |
|         | 2.11 LCD Inverter Power Selection (JP19)   | 2-11 |
|         | 2.12 COM1/2 Connectors (CN5)               | 2-12 |
|         | 2.13 AT Power Connector (CN6)              | 2-12 |
|         | 2.14 LVDS Connector (CN9)                  | 2-12 |
|         | 2.15 Keyboard/ Mouse Connector (CN10)      | 2-13 |
|         | 2.16 IrDA Connector (CN11)                 | 2-13 |
|         | 2.17 COM3 and COM4 Connectors (CN12, CN13) | 2-14 |

# **EPIC Board**

| 2.18 Fan Connector (CN14)                 | 2-14 |
|-------------------------------------------|------|
| 2.19 TV-out Connector (CN15)              | 2-14 |
| 2.20 LCD Inverter Power Connector (CN16)  | 2-14 |
| 2.21 COM5/ GPS Connector (CN17)           | 2-15 |
| 2.22 Audio Connector (Line-in) (CN18)     | 2-15 |
| 2.23 Front Panel Connector (CN19)         | 2-15 |
| 2.24 Power Output Connector (CN20)        | 2-16 |
| 2.25 USB5 & USB6 Connectors (USB1)        | 2-16 |
| 2.26 Primary EIDE Connector (IDE1)        | 2-16 |
| 2.27 LPT Port Connector (LPT1)            | 2-17 |
| Chapter 3 Award BIOS Setup                |      |
| 3.1 System Test and Initialization        | 3-2  |
| 3.2 Award BIOS Setup                      | 3-3  |
| Chapter 4 Driver Installation             |      |
| 4.1 Installation                          | 4-3  |
| Appendix A Programming The Watchdog Timer |      |
| A.1 Programming                           | A-2  |
| A.2 IT8712 Watchdog Timer Initial Program | A-6  |
| Appendix B I/O Information                |      |
| B.1 I/O Address Map                       | B-2  |
| B.2 1 <sup>st</sup> Memory Address Map    | B-3  |
| B.3 IRQ Mapping Chart                     | B-4  |
| B.4 DMA Channel Assignments               | B-4  |

| F | P | ı | C | В | ი | а | r | d |
|---|---|---|---|---|---|---|---|---|
|   |   |   |   |   |   |   |   |   |

# EPIC-8526

| Appendix C | Mating | Connector |
|------------|--------|-----------|
|------------|--------|-----------|

| C. | 1 | List of | Mating | Connectors and Cables. | C-2 |
|----|---|---------|--------|------------------------|-----|
|----|---|---------|--------|------------------------|-----|

Chapter

General Information

#### 1.1 Introduction

AAEON announces a brand new EPIC Express Board-EPIC-8526, designed to fit in diverse applications that demand for fitting in different space limitations and high performance.

EPIC-8256 supports socket 478-based Intel Pentium M processor and onboard Pentium M/ Celeron M processor up to 2.0GHz with the Front Side Bus 400MHz. The system memory of EPIC-8526 is 200-pin DDR SODIMM and is up to 1GB. Moreover, the chipset of EPIC-8526 is Intel 852GM + ICH4.

For the network connection, EPIC-8526 deploys Realtek 8100C 10/100Base-TX chip and features two RJ-45 ports to display the transcendent performance or you may choose optional RTL 8110S chip features Gigabit LAN for a faster network connection. The display chipset of EPIC-8526 is Intel 852GM integrated Graphics to support CRT/LCD, and CRT/DVI simultaneous/ dual view displays.

In addition, EPIC-8526 accommodates a PC/104+ socket for further expansion and also features one EIDE, one Type II CompactFlash for storage. The rich I/O makes EPIC-8526 a great solution for flexible I/O expansion: six USB 2.0 ports, five COM ports, and optional IrDA header to be integrated to your systems.

#### 1.2 Features

- Intel Embedded Pentium M/ Celeron M Processors Up to 2.0GHz
- SODIMM DDR 266 Max. 1GB
- Up to 24-bit Dual-channel LVDS TFT Panel
   Multi-Display: CRT, TV-out, LVDS and DVI
- Dual 10/100Base-TX Ethernet (Optional Gigabit LAN)
- AC97 2.0 Codec 2 CH Audio
- PC/104+ Socket Expansion

Pentium M 2.0GHz, DDR333 1GB

# 1.3 Specifications

| Sys | System                |                                   |  |  |  |
|-----|-----------------------|-----------------------------------|--|--|--|
| •   | CPU                   | Socket 478 based Intel Pentium M  |  |  |  |
|     |                       | Processor and onboard Pentium     |  |  |  |
|     |                       | M/ Celeron M up to 2.0GHz with    |  |  |  |
|     |                       | FSB 400MHz                        |  |  |  |
| •   | System Memory         | 200-pin DDR SODIMM x 1, max.      |  |  |  |
|     |                       | 1GB (DDR266)                      |  |  |  |
| •   | Chipset               | Intel 852GM + ICH4                |  |  |  |
| •   | I/O Chipset           | ITE8712F-A/IX+Fintek F81216DG     |  |  |  |
| •   | Ethernet              | Realtek 8100C 10/100Mb chip,      |  |  |  |
|     |                       | RJ-45 x 2 (Optional RTL 8110S     |  |  |  |
|     |                       | Gigabit LAN)                      |  |  |  |
| •   | BIOS                  | Award Plug & Play BIOS –          |  |  |  |
|     |                       | 1 MB ROM                          |  |  |  |
| •   | Wake on LAN           | Yes                               |  |  |  |
| •   | Watchdog Timer        | Generates a time-out system reset |  |  |  |
| •   | H/W status monitoring | Supports power supply voltages,   |  |  |  |
|     |                       | fan speed and temperature         |  |  |  |
|     |                       | monitoring functions              |  |  |  |
| •   | Expansion Interface   | PC/104+ (PC/104 and PCI-104)      |  |  |  |
| •   | Battery               | Lithium battery                   |  |  |  |
| •   | Power Requirement     | +12V, AT/ATX                      |  |  |  |

Power Consumption

| ı | EPIC Board            | EPIC-8526                 |
|---|-----------------------|---------------------------|
|   | <del>-</del>          |                           |
|   | (Typical)             | 3.31A @ 12V               |
| • | Operating Temperature | 32°F~140°F (0°C~60°C)     |
| • | Storage Temperature   | -40°F~176°F (-40°C~80°C)  |
| • | Operating Humidity    | 0%~90% relative humidity, |
|   |                       | non-condensing            |
| • | MTBF (Hours)          | 60,000                    |
| • | Board Size            | 4.53"(L) x 6.5" (W)       |
|   |                       | (115mm x 165mm)           |
| • | Gross Weight          | 1.2 lb (0.5kg)            |
|   |                       |                           |

**Display:** Support: CRT/LCD, and CRT/DVI, simultaneous/ dual view display

| • | Chipset       | Intel 852GM integrated Graphics |
|---|---------------|---------------------------------|
| • | Memory        | Shared system memory up to      |
|   |               | 64MB w/ DVMT                    |
| • | Resolutions   | Up to 1600 x 1200 @32bpp for    |
|   |               | CRT; Up to 1600 x 1200@ 18-bit  |
|   |               | & 1280 x 1024 @ 24-bit for LCD; |
|   |               | Up to 1600 x 1200 for DVI       |
| • | LCD Interface | Up to 24-bit dual channel LVDS  |
|   |               | TFT LCD (Emulated 24-bit        |
|   |               | dual-channel)                   |
| • | TV-Out        | Supports NTSC/PAL, S-terminal   |
|   |               | and Composite Video             |
| • | DVI           | DVI-I                           |

| EPIC Board | EPIC-8526 |
|------------|-----------|
|            |           |

# I/O

| • | Storage       | EIDE x 1 (UDMA100), Type II  |
|---|---------------|------------------------------|
|   |               | CompactFlash x 1             |
| • | Serial Port   | RS-232 x 3, COM TTL only/GPS |
|   |               | x 1, RS-232/422/485 x 1      |
| • | Parallel Port | SPP/ EPP/ ECP mode           |
| • | USB           | USB2.0 x 6                   |
| • | PS/2 Port     | Keyboard + Mouse x 1         |
| • | IrDA          | One IrDA Tx/Rx header        |
| • | Audio         | Line-in, Line-out, MIC-in    |

# Chapter

# Quick Installation Guide

#### Notice:

The Quick Installation Guide is derived from Chapter 2 of user manual. For other chapters and further installation instructions, please refer to the user manual CD-ROM that came with the product.

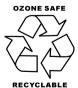

#### 2.1 Safety Precautions

#### Warning!

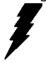

Always completely disconnect the power cord from your board whenever you are working on it. Do not make connections while the power is on, because a sudden rush of power can damage sensitive electronic components.

#### Caution!

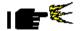

Always ground yourself to remove any static charge before touching the board. Modern electronic devices are very sensitive to static electric charges. Use a grounding wrist strap at all times. Place all electronic components on a static-dissipative surface or in a static-shielded bag when they are not in the chassis

#### 2.2 Location of Connectors and Jumpers

# **Component Side**

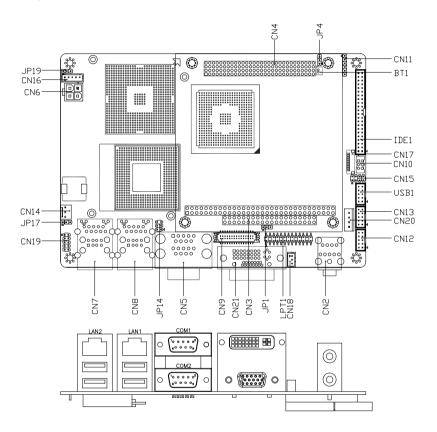

#### Solder Side

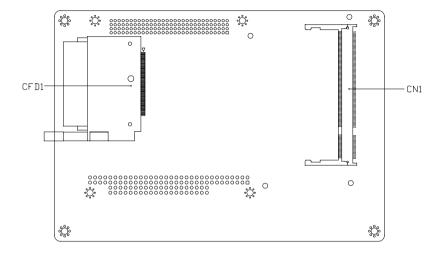

#### 2.3 Mechanical Drawing

#### **Component Side**

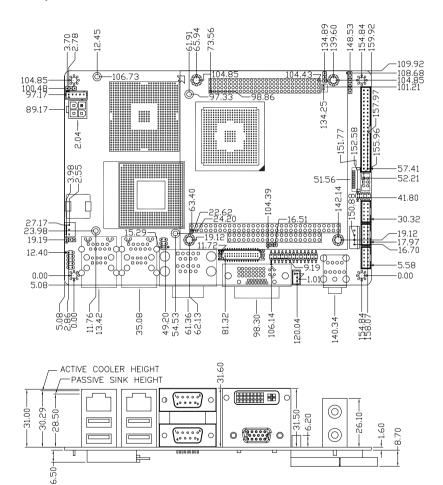

#### Solder Side

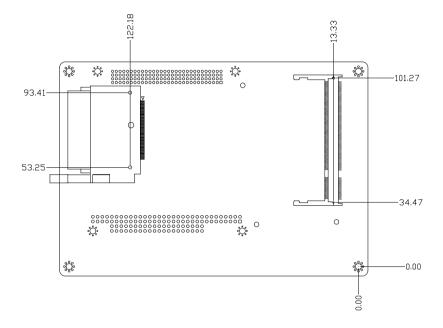

#### 2.4 List of Jumpers

The board has a number of jumpers that allow you to configure your system to suit your application.

The table below shows the function of each of the board's jumpers:

# **Jumpers**

| Label | Function                         |
|-------|----------------------------------|
| JP1   | LVDS Operating Voltage Selection |
| JP4   | Clear CMOS                       |
| JP14  | COM2 Ring/+5V/+12V Selection     |
| JP17  | AT Simulates ATX                 |
| JP19  | LCD Inverter Power Selection     |

#### 2.5 List of Connectors

The board has a number of connectors that allow you to configure your system to suit your application. The table below shows the function of each board's connectors:

#### **Connectors**

| CN1  | DDR SODIMM Connector                   |
|------|----------------------------------------|
| CN2  | Audio Connector (Line-out, Microphone) |
| CN3  | PC/104 Connector                       |
| CN4  | PCI-104 Connector                      |
| CN5  | COM1/2 Connectors                      |
| CN6  | AT Power Connector                     |
| CN7  | Ethernet and USB Connectors            |
| CN8  | Ethernet and USB Connectors            |
| CN9  | LVDS Connector                         |
| CN10 | Keyboard/Mouse Connector               |
| CN11 | IrDA Connector                         |
| CN12 | COM3 Connector                         |
| CN13 | COM4 Connector                         |
| CN14 | CPU Fan Connector                      |
| CN15 | TV_out Connector                       |
| CN16 | LCD Inverter power Connector           |
| CN17 | COM5/GPS connector                     |
| CN18 | Audio Connector (Line-in)              |
| CN19 | Front Panel Connector                  |

| EPIC Board | EPIC-8526 |
|------------|-----------|

| CN20 | Power Output Connector         |
|------|--------------------------------|
| CN21 | VGA + DVI-I Display Connectors |
| USB1 | USB5 & USB6 Connectors         |
| IDE1 | Primary EIDE Connector         |
| LPT1 | LPT port Connector             |

#### 2.6 Setting Jumpers

You configure your card to match the needs of your application by setting jumpers. A jumper is the simplest kind of electric switch. It consists of two metal pins and a small metal clip (often protected by a plastic cover) that slides over the pins to connect them. To "close" a jumper you connect the pins with the clip.

To "open" a jumper you remove the clip. Sometimes a jumper will have three pins, labeled 1, 2 and 3. In this case you would connect either pins 1 and 2 or 2 and 3.

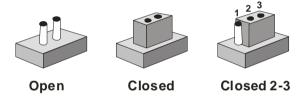

A pair of needle-nose pliers may be helpful when working with jumpers.

If you have any doubts about the best hardware configuration for your application, contact your local distributor or sales representative before you make any change.

Generally, you simply need a standard cable to make most connections.

#### 2.7 LVDS Operating Voltage Selection (JP1)

| JP1 | Function        |
|-----|-----------------|
| 1-2 | +5V             |
| 2-3 | +3.3V (Default) |

# 2.8 Clear CMOS (JP4)

| JP4 | Function            |
|-----|---------------------|
| 1-2 | Protected (Default) |
| 2-3 | Clear               |

# 2.9 COM2 Ring/+5V/+12V Selection (JP14)

| JP14 | Function       |
|------|----------------|
| 1-2  | +12V           |
| 3-4  | +5V            |
| 5-6  | Ring (Default) |

#### 2.10 AT Simulates ATX (JP17)

| JP17 | Function     |  |
|------|--------------|--|
| 1-2  | ATX          |  |
| 2-3  | AT (Default) |  |

#### 2.11 LCD Inverter Power Selection (JP19)

| JP19 | Function      |  |
|------|---------------|--|
| 1-2  | +12V          |  |
| 2-3  | +5V (Default) |  |

# 2.12 COM1/2 Connectors (CN5)

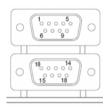

| Pin | Name           | Pin | Name                    |
|-----|----------------|-----|-------------------------|
| 1   | DCD1           | 2   | RXD1                    |
| 3   | TXD1           | 4   | DTR1                    |
| 5   | GND            | 6   | DSR1                    |
| 7   | RTS1           | 8   | CTS1                    |
| 9   | RI1            | 10  | DCD2 (422TXD-/485DATA-) |
| 11  | RXD2 (422RXD-) | 12  | TXD2 (422TXD+/485DATA+) |
| 13  | DTR2 (422RXD+) | 14  | GND                     |
| 15  | DSR2           | 16  | RTS2                    |
| 17  | CTS2           | 18  | RI2/+5V/+12V            |

# 2.13 AT Power Connector (CN6)

| Pin | Signal | Pin | Signal |
|-----|--------|-----|--------|
| 1   | PGND   | 2   | PGND   |
| 3   | +12V   | 4   | +12V   |

# 2.14 LVDS Connector (CN9)

| Pin | Signal       | Pin | Signal       |
|-----|--------------|-----|--------------|
| 1   | ENBKL        | 2   | N.C.         |
| 3   | PPVCC        | 4   | GND          |
| 5   | LVDS1_TXCLK- | 6   | LVDS1_TXCLK+ |

Chapter 2 Quick Installation Guide 2-12

|    | EPIC Board   |    | EPIC-8526    |
|----|--------------|----|--------------|
|    |              |    |              |
| 7  | PPVCC        | 8  | GND          |
| 9  | LVDS1_TX0-   | 10 | LVDS1_TX0+   |
| 11 | LVDS1_TX1-   | 12 | LVDS1_TX1+   |
| 13 | LVDS1_TX2-   | 14 | LVDS1_TX2+   |
| 15 | LVDS1_TX3-   | 16 | LVDS1_TX3+   |
| 17 | N.C.         | 18 | N.C.         |
| 19 | LVDS2_TX0-   | 20 | LVDS2_TX0+   |
| 21 | LVDS2_TX1-   | 22 | LVDS2_TX1+   |
| 23 | LVDS2_TX2-   | 24 | LVDS2_TX2+   |
| 25 | LVDS2_TX3-   | 26 | LVDS2_TX3+   |
| 27 | PPVCC        | 28 | GND          |
| 29 | LVDS2_TXCLK- | 30 | LVDS2_TXCLK+ |
| -  |              |    |              |

# 2.15 Keyboard/Mouse Connector (CN10)

| Pin | Signal  | Pin | Signal |
|-----|---------|-----|--------|
| 1   | KB_DATA | 2   | KB_CLK |
| 3   | GND     | 4   | +5V    |
| 5   | MS_DATA | 6   | MS_CLK |

# 2.16 IrDA Connector (CN11)

| Pin | Signal |  |
|-----|--------|--|
| 1   | +5V    |  |
| 2   | N.C.   |  |
| 3   | IRRX   |  |
| 4   | GND    |  |
| 5   | IRTX   |  |

# 2.17 COM3 and COM4 Connector (CN12, CN13)

| Pin | Signal | Pin | Signal |
|-----|--------|-----|--------|
| 1   | DCD    | 2   | DSR    |
| 3   | RXD    | 4   | RTS    |
| 5   | TXD    | 6   | CTS    |
| 7   | DTR    | 8   | RI     |
| 9   | COMGND | 10  | N.C.   |

#### 2.18 Fan Connector (CN14)

| Pin | Signal      |  |
|-----|-------------|--|
| 1   | GND         |  |
| 2   | +12V        |  |
| 3   | Speed Sense |  |

#### 2.19 TV-out Connector (CN15)

| Pin | Signal | Pin | Signal |
|-----|--------|-----|--------|
| 1   | Υ      | 2   | CVBS   |
| 3   | GND    | 4   | GND    |
| 5   | С      | 6   | N.C.   |
| 7   | GND    | 8   | N.C.   |

#### 2.20 LCD Inverter Power Connector (CN16)

| Pin | Signal             | Pin | Signal            |
|-----|--------------------|-----|-------------------|
| 1   | LCD Inverter Power | 2   | Backlight Control |
| 3   | GND                | 4   | GND               |
| 5   | Backlight Enable   | 6   | N.C.              |

#### 2.21 COM5/ GPS Connector (CN17)

#### **GPS Connector**

| Pin | Signal     | Pin | Signal  |
|-----|------------|-----|---------|
| 1   | TP         | 2   | TP      |
| 3   | GPSGND     | 4   | GPS_LED |
| 5   | GPS_RXD    | 6   | GPS_TXD |
| 7   | VCC3.3_BAT | 8   | VCC3.3  |
| 9   | GPS_RST#   | 10  | GPSGND  |

#### **COM5 Connector**

| Pin | Signal | Pin | Signal |
|-----|--------|-----|--------|
| 1   | N.C.   | 2   | N.C.   |
| 3   | GND    | 4   | N.C.   |
| 5   | RXD    | 6   | TXD    |
| 7   | N.C.   | 8   | N.C.   |
| 9   | N.C.   | 10  | GND    |

# 2.22 Audio Connector (Line-in) (CN18)

| Pin | Signal |   |
|-----|--------|---|
| 1   | Line_R |   |
| 2   | GND    | • |
| 3   | Line_L |   |

# 2.23 Front Panel Connector (CN19)

| Pin | Signal             | Pin | Signal             |
|-----|--------------------|-----|--------------------|
| 1   | Power On Button(-) | 2   | Power On Button(+) |
| 3   | IDE LED(-)         | 4   | IDE LED(+)         |
| 5   | External Buzzer(-) | 6   | External Buzzer(+) |

|   | EPIC Board      |    | EPIC-8526       |
|---|-----------------|----|-----------------|
|   |                 |    |                 |
| 7 | Power LED(-)    | 8  | Power LED(+)    |
| 9 | Reset Switch(-) | 10 | Reset Switch(+) |

# 2.24 Power Output Connector (CN20)

| Pin | Signal | Pin | Signal |
|-----|--------|-----|--------|
| 1   | +12V   | 2   | GND    |
| 3   | GND    | 4   | +5V    |

# 2.25 USB5 & USB6 Connectors (USB1)

| Pin | Signal | Pin | Signal |
|-----|--------|-----|--------|
| 1   | +5V    | 2   | GND    |
| 3   | USBD0- | 4   | GND    |
| 5   | USBD0+ | 6   | USBD1+ |
| 7   | GND    | 8   | USBD1- |
| 9   | GND    | 10  | +5V    |

# 2.26 Primary EIDE Connector (IDE1)

| Pin | Signal    | Pin | Signal |
|-----|-----------|-----|--------|
| 1   | IDE RESET | 2   | GND    |
| 3   | DATA7     | 4   | DATA8  |
| 5   | DATA6     | 6   | DATA9  |
| 7   | DATA5     | 8   | DATA10 |
| 9   | DATA4     | 10  | DATA11 |
| 11  | DATA3     | 12  | DATA12 |
| 13  | DATA2     | 14  | DATA13 |
| 15  | DATA1     | 16  | DATA14 |
| 17  | DATA0     | 18  | DATA15 |
| 19  | GND       | 20  | N.C.   |
|     |           |     |        |

|    | EPIC Board | EPIC-8526 |             |  |  |
|----|------------|-----------|-------------|--|--|
|    |            |           |             |  |  |
| 21 | REQ        | 22        | GND         |  |  |
| 23 | IO WRITE   | 24        | GND         |  |  |
| 25 | IO READ    | 26        | GND         |  |  |
| 27 | IO READY   | 28        | GND         |  |  |
| 29 | DACK       | 30        | GND         |  |  |
| 31 | IRQ15      | 32        | N.C.        |  |  |
| 33 | ADDR1      | 34        | UDMA DETECT |  |  |
| 35 | ADDR0      | 36        | ADDR2       |  |  |
| 37 | CS#1       | 38        | CS#3        |  |  |
| 39 | LED        | 40        | GND         |  |  |
| 41 | +5V        | 42        | +5V         |  |  |
| 43 | GND        | 44        | N.C.        |  |  |

# 2.27 LPT Port Connector (LPT1)

| Pin | Signal  | Pin | Signal |
|-----|---------|-----|--------|
| 1   | #STROBE | 2   | #AFD   |
| 3   | DATA0   | 4   | #ERROR |
| 5   | DATA1   | 6   | #INIT  |
| 7   | DATA2   | 8   | #SLIN  |
| 9   | DATA3   | 10  | GND    |
| 11  | DATA4   | 12  | GND    |
| 13  | DATA5   | 14  | GND    |
| 15  | DATA6   | 16  | GND    |
| 17  | DATA7   | 18  | GND    |
| 19  | #ACK    | 20  | GND    |
| 21  | BUSY    | 22  | GND    |
| 23  | PE      | 24  | GND    |
| 25  | SELECT  | 26  | N.C.   |

# Below Table for China RoHS Requirements 产品中有毒有害物质或元素名称及含量

#### **AAEON Main Board/ Daughter Board/ Backplane**

|        | 有毒有害物质或元素 |      |      |          |       |        |
|--------|-----------|------|------|----------|-------|--------|
| 部件名称   | 铅         | 汞    | 镉    | 六价铬      | 多溴联苯  | 多溴二苯醚  |
|        | (Pb)      | (Hg) | (Cd) | (Cr(VI)) | (PBB) | (PBDE) |
| 印刷电路板  | ×         | 0    | 0    | 0        | 0     | 0      |
| 及其电子组件 |           |      |      |          |       |        |
| 外部信号   | ×         | 0    | 0    | 0        | 0     | 0      |
| 连接器及线材 |           |      |      |          |       |        |
|        |           |      |      |          |       |        |
|        |           |      |      |          |       |        |
|        |           |      |      |          |       |        |
|        |           |      |      |          |       |        |
|        |           |      |      |          |       |        |
|        |           |      |      |          |       |        |
|        |           |      |      |          |       |        |
|        |           |      |      |          |       |        |

- O: 表示该有毒有害物质在该部件所有均质材料中的含量均在 SJ/T 11363-2006 标准规定的限量要求以下。
- X:表示该有毒有害物质至少在该部件的某一均质材料中的含量超出 SJ/T 11363-2006 标准规定的限量要求。

备注:此产品所标示之环保使用期限,系指在一般正常使用状况下。

Chapter

**Award BIOS Setup** 

#### 3.1 System Test and Initialization

These routines test and initialize board hardware. If the routines encounter an error during the tests, you will either hear a few short beeps or see an error message on the screen. There are two kinds of errors: fatal and non-fatal. The system can usually continue the boot up sequence with non-fatal errors. Non-fatal error messages usually appear on the screen along with the following instructions:

#### Press <F1> to RESUME

Write down the message and press the F1 key to continue the boot up sequence.

#### System configuration verification

These routines check the current system configuration against the values stored in the CMOS memory. If they do not match, the program outputs an error message. You will then need to run the BIOS setup program to set the configuration information in memory.

There are three situations in which you will need to change the CMOS settings:

- 1. You are starting your system for the first time
- 2. You have changed the hardware attached to your system
- 3. The CMOS memory has lost power and the configuration information has been erased.

The EPIC-8526 CMOS memory has an integral lithium battery backup for data retention. However, you will need to replace the complete unit when it finally runs down.

#### **Award BIOS Setup** 3.2

Awards BIOS ROM has a built-in Setup program that allows users to modify the basic system configuration. This type of information is stored in battery-backed CMOS RAM so that it retains the Setup information when the power is turned off.

#### **Entering Setup**

Power on the computer and press <Del> immediately. This will allow you to enter Setup.

#### Standard CMOS Features

Use this menu for basic system configuration. (Date, time, IDE, etc.)

#### Advanced BIOS Features

Use this menu to set the advanced features available on your system.

#### Advanced Chipset Features

Use this menu to change the values in the chipset registers and optimize your system performance.

#### Integrated Peripherals

Use this menu to specify your settings for integrated peripherals. (keyboard, mouse etc.)

#### **Power Management Setup**

Use this menu to specify your settings for power management. (HDD power down, power on by ring, KB wake up, etc.)

#### **PnP/PCI Configurations**

This entry appears if your system supports PnP/PCI.

#### PC Health Status

Use this menu to set PC Health Status.

#### Frequency/Voltage Control

Use this menu to specify your settings for auto detect DIMM/PCI clock and spread spectrum.

#### **Load Optimized Defaults**

Use this menu to load the BIOS default values that are factory settings for optimal performance system operations. While AWARD has designated the custom BIOS to maximize performance, the factory has the right to change these defaults to meet their needs.

#### Set Password

Use this menu to set Supervisor Password.

#### Save and Exit Setup

Save CMOS value changes to CMOS and exit setup.

#### **Exit Without Saving**

Abandon all CMOS value changes and exit setup.

You can refer to the "AAEON BIOS Item Description.pdf" file in the CD for the meaning of each setting in this chapter.

Chapter

Driver Installation

The EPIC-8526 comes with a CD-ROM that contains all drivers and utilities that meet your needs.

#### Follow the sequence below to install the drivers:

Step 1 – Install INF Driver

Step 2 - Install VGA Driver

Step 3 – Install LAN Driver

Step 4 – Install Audio Driver

USB 2.0 Drivers are available for download using Windows Update for both Windows XP and Windows 2000. For additional information regarding USB 2.0 support in Windows XP and Windows 2000, please visit <a href="https://www.microsoft.com/hwdev/usb/">www.microsoft.com/hwdev/usb/</a>.

Please read instructions below for further detailed installations.

#### 4.1 Installation:

Insert the EPIC-8526 CD-ROM into the CD-ROM Drive. And install the drivers from Step 1 to Step 4 in order.

#### Step 1 – Install INF Driver

- Click on the Step 1 inf Driver folder and then double click on the infinst\_autol.exe
- 2. Follow the instructions that the window shows
- 3. The system will help you install the driver automatically

#### Step 2 – Install VGA Driver

- Click on the Step 2 VGA Driver folder and double click on the Setup.exe
- 2. Follow the instructions that the window shows
- 3. The system will help you install the driver automatically

#### Step 3 - Install LAN Driver

- 1. Click on the **Step 3 LAN Driver** folder double click on the **setup.exe**
- 2. Follow the instructions that the window shows
- 3. The system will help you install the driver automatically

#### Step 4 – Install Audio Driver

- Click on the Step 4 –Audio Driver folder and double click on the WDM A392.exe
- 2. Follow the instructions that the window shows
- 3. The system will help you install the driver automatically

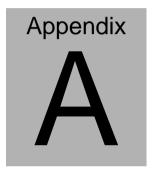

# Programming the Watchdog Timer

#### A.1 Programming

EPIC-8526 utilizes ITE 8712 chipset as its watchdog timer controller. Below are the procedures to complete its configuration and the AAEON intial watchdog timer program is also attached based on which you can develop customized program to fit your application.

#### **Configuring Sequence Description**

After the hardware reset or power-on reset, the ITE 8712 enters the normal mode with all logical devices disabled except KBC. The initial state (enable bit) of this logical device (KBC) is determined by the state of pin 121 (DTR1#) at the falling edge of the system reset during power-on reset.

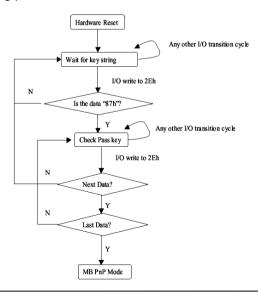

There are three steps to complete the configuration setup: (1) Enter the MB PnP Mode; (2) Modify the data of configuration registers; (3) Exit the MB PnP Mode. Undesired result may occur if the MB PnP Mode is not exited normally.

#### (1) Enter the MB PnP Mode

To enter the MB PnP Mode, four special I/O write operations are to be performed during Wait for Key state. To ensure the initial state of the key-check logic, it is necessary to perform four write operations to the Special Address port (2EH). Two different enter keys are provided to select configuration ports (2Eh/2Fh) of the next step.

|                     | Address Port | Data Port |
|---------------------|--------------|-----------|
| 87h, 01h, 55h, 55h: | 2Eh          | 2Fh       |

#### (2) Modify the Data of the Registers

All configuration registers can be accessed after entering the MB PnP Mode. Before accessing a selected register, the content of Index 07h must be changed to the LDN to which the register belongs, except some Global registers.

#### (3) Exit the MB PnP Mode

Set bit 1 of the configure control register (Index=02h) to 1 to exit the MB PnP Mode.

#### **WatchDog Timer Configuration Registers**

#### LDN Index R/W Reset Configuration Register or Action

| All 02H | W N/A               | Configure Control                   |
|---------|---------------------|-------------------------------------|
| 07H 71H | R/W 00H             | WatchDog Timer Control Register     |
| 07H 72H | R/W 00H<br>ter      | WatchDog Timer Configuration Regis- |
| 07H 73H | R/W 00H<br>Register | WatchDog Timer Time-out Value       |

#### Configure Control (Index=02h)

This register is write only. Its values are not sticky; that is to say, a hardware reset will automatically clear the bits, and does not require the software to clear them.

| Bit | Description                                                                                      |  |  |  |
|-----|--------------------------------------------------------------------------------------------------|--|--|--|
| 7-2 | Reserved                                                                                         |  |  |  |
| 1   | Returns to the Wait for Key state. This bit is used when the configuration sequence is completed |  |  |  |
| 0   | Resets all logical devices and restores configuration registers to their power-on states.        |  |  |  |

#### WatchDog Timer Control Register (Index=71h, Default=00h)

| Bit | Description                                                       |
|-----|-------------------------------------------------------------------|
| 7   | WDT is reset upon a CIR interrupt                                 |
| 6   | WDT is reset upon a KBC (mouse) interrupt                         |
| 5   | WDT is reset upon a KBC (keyboard) interrupt                      |
| 4   | WDT is reset upon a read or a write to the Game Port base address |
| 3-2 | Reserved                                                          |
| 1   | Force Time-out. This bit is self-clearing                         |
| 0   | WDT Status                                                        |
|     | 1: WDT value reaches 0.                                           |
|     | 0: WDT value is not 0                                             |

# WatchDog Timer Configuration Register (Index=72h, Default=00h)

| Bit | Description                                        |
|-----|----------------------------------------------------|
| 7   | WDT Time-out value select                          |
|     | 1: Second                                          |
|     | 0: Minute                                          |
| 6   | WDT output through KRST (pulse) enable             |
| 5-4 | Reserved                                           |
| 3-0 | Select the interrupt level <sup>Note</sup> for WDT |

#### WatchDog Timer Time-out Value Register (Index=73h, Default=00h)

| Bit | Description            |
|-----|------------------------|
| 7-0 | WDT Time-out value 7-0 |

#### A.2 IT8712 Watchdog Timer Initial Program

```
.MODEL SMALL
        .CODE
Main:
        CALL Enter_Configuration_mode
        CALL Check Chip
        mov cl, 7
        call Set_Logic_Device
        time setting;
        mov cl, 10; 10 Sec
        dec al
Watch_Dog_Setting:
        ;Timer setting
        mov al, cl
        mov cl, 73h
        call Superio_Set_Reg
        ;Clear by keyboard or mouse interrupt
        mov al, 0f0h
        mov cl, 71h
        call Superio_Set_Reg
        ;unit is second.
        mov al, 0C0H
        mov cl, 72h
        call Superio_Set_Reg
```

; game port enable

mov cl, 9

call Set\_Logic\_Device

Initial OK:

CALL Exit\_Configuration\_mode

MOV AH,4Ch

INT 21h

Enter\_Configuration\_Mode PROC NEAR

MOV SI, WORD PTR CS:[Offset Cfg\_Port]

MOV DX,02Eh

MOV CX,04h

Init\_1:

MOV AL, BYTE PTR CS:[SI]

**OUT DX,AL** 

INC SI

LOOP Init 1

**RET** 

Enter\_Configuration\_Mode ENDP

Exit\_Configuration\_Mode PROC NEAR

MOV AX,0202h

CALL Write\_Configuration\_Data

RET

Exit\_Configuration\_Mode ENDP

Check\_Chip PROC NEAR

MOV AL,20h

CALL Read Configuration Data

CMP AL,87h

JNE Not Initial

MOV AL,21h

CALL Read\_Configuration\_Data

CMP AL,12h

JNE Not\_Initial

Need Initial:

STC

**RET** 

Not Initial:

CLC

RET

Check\_Chip ENDP

Read\_Configuration\_Data PROC NEAR

MOV DX, WORD PTR CS: [Cfg\_Port+04h]

**OUT DX,AL** 

MOV DX,WORD PTR CS:[Cfg\_Port+06h]

IN AL, DX

**RET** 

Read\_Configuration\_Data ENDP

Write\_Configuration\_Data PROC NEAR

MOV DX, WORD PTR CS: [Cfg\_Port+04h]

**OUT DX,AL** 

XCHG AL,AH

MOV DX,WORD PTR CS:[Cfg\_Port+06h]

**OUT DX,AL** 

**RET** 

Write\_Configuration\_Data ENDP

Superio\_Set\_Reg proc near

push ax

MOV DX,WORD PTR CS:[Cfg\_Port+04h]

mov al,cl

out dx,al

pop ax

inc dx

out dx,al

ret

Superio\_Set\_Reg endp.Set\_Logic\_Device proc near

Set\_Logic\_Device proc near

```
push ax
push cx
xchg al,cl
mov cl,07h
call Superio_Set_Reg
pop cx
pop ax
ret
Set_Logic_Device endp

;Select 02Eh->Index Port, 02Fh->Data Port
Cfg_Port DB 087h,001h,055h,055h

DW 02Eh,02Fh
```

#### **END Main**

Note: Interrupt level mapping

0Fh-Dh: not valid

0Ch: IRQ12

•

03h: IRQ3

02h: not valid

01h: IRQ1

00h: no interrupt selected

# Appendix B

### I/O Information

#### **B.1 I/O Address Map**

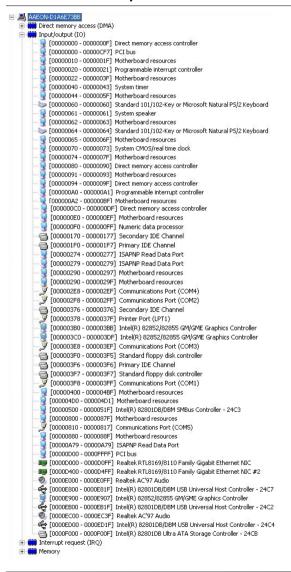

#### B.2 1st MB Memory Address Map

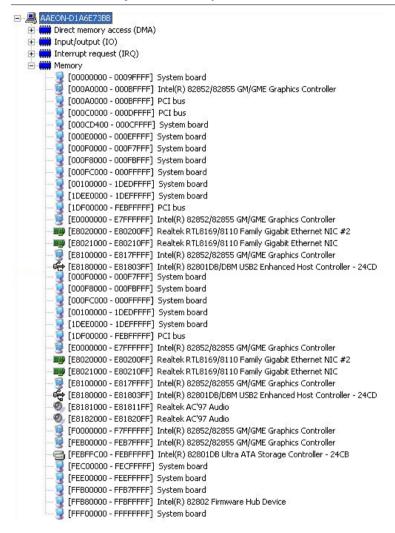

#### **B.3 IRQ Mapping Chart**

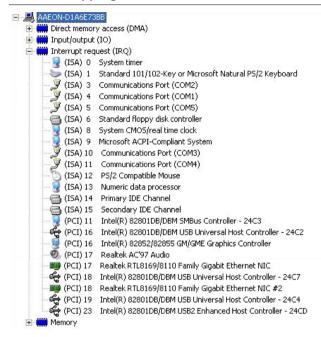

#### **B.4 DMA Channel Assignments**

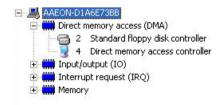

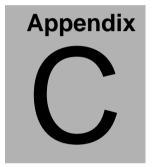

## **Mating Connecotor**

#### **C.1 List of Mating Connectors and Cables**

The table notes mating connectors and available cables.

| Connector<br>Label | Function                               | Mating Connector |                                                               | Available<br>Cable           | Cable P/N  |
|--------------------|----------------------------------------|------------------|---------------------------------------------------------------|------------------------------|------------|
|                    |                                        | Vendor           | Model no                                                      |                              |            |
| CN6                | AT Power<br>Connector                  | LIAN<br>TAY      | (LIAN TAY<br>H756-04 or<br>compatible)                        | Power cable                  | 1702040151 |
| CN9                | LVDS<br>Connector                      | Hirose           | 1.25mm Pitch 30<br>pins ( CATCH<br>H716 or<br>compatible)     | LVDS<br>cable                | N/A        |
| CN10               | PS2<br>Keyboard/<br>Mouse<br>Connector | CATCH            | ( CATCH MD-6PS or compatible)                                 | Keyboard<br>/ Mouse<br>Cable | 1700060152 |
| CN11               | IrDA<br>Connector                      | CATCH            | 2.00mm Pitch 5<br>pins ( CATCH<br>H754-1x5 or<br>compatible)  | IrDA<br>cable                | N/A        |
| CN12               | COM3<br>Connector                      | CATCH            | 2.00mm Pitch 10<br>pins ( CATCH<br>H754-2x5 or<br>compatible) | Serial<br>Port<br>Cable      | 1701100206 |
| CN13               | COM4<br>Connector                      | CATCH            | 2.00mm Pitch 10<br>pins ( CATCH<br>H754-2x5 or<br>compatible) | Serial<br>Port<br>Cable      | 1701100206 |
| CN14               | CPU Fan<br>Connector                   | Ho-base          | (Ho-base<br>2543-WS-3 or<br>compatible)                       | CPU fan<br>cable             | N/A        |
| CN15               | TV_out<br>Connector                    | CATCH            | 2.00mm Pitch 8<br>pins ( CATCH<br>H754-2x4 or<br>compatible)  | TV-Out<br>Cable              | 1700080180 |
| CN16               | LCD<br>Inverter<br>Connector           | CATCH            | 2.0mm pitch 5 pin<br>(CATCH<br>HS-5P-2.0 or                   | LCD<br>Inverter<br>cable     | N/A        |

#### EPIC-8526

|      |                                 |         | compatible)                                                    |                         |            |
|------|---------------------------------|---------|----------------------------------------------------------------|-------------------------|------------|
| CN17 | COM5/GP<br>S<br>connector       | CATCH   | 1.0mm pitch 10 pin<br>(CATCH<br>HS-10P-1.0 or<br>compatible)   | PS cable                | N/A        |
| CN18 | Audio<br>Connector<br>(Line-in) | CATCH   | 2.0mm pitch 3 pin<br>(CATCH<br>HS-3P-2.0 or<br>compatible)     | Line-in<br>cable        | 1703030102 |
| CN19 | Front<br>Panel<br>Connector     | CATCH   | 2.00mm Pitch 10<br>pins ( CATCH<br>H754-2x5 or<br>compatible)  | Front<br>panel<br>cable | N/A        |
| CN20 | Power<br>Output<br>Connector    | Ho-base | (Ho-base<br>2543-H-4 or<br>compatible)                         | Power output cable      | 1702040109 |
| USB1 | USB5 &<br>USB6<br>Connector     | CATCH   | 2.00mm Pitch 10<br>pins ( CATCH<br>H754-2x5 or<br>compatible)  | USB<br>Cable            | 1709100208 |
| IDE1 | Primary<br>EIDE<br>Connector    | CATCH   | 2.00mm Pitch 44<br>pins ( CATCH<br>H820-2 or<br>compatible)    | EIDE<br>Cable           | 1701440500 |
| LPT1 | LPT port<br>Connector           | CATCH   | 2.00mm Pitch 26<br>pins ( CATCH<br>H754-2x13 or<br>compatible) | LPT<br>cable            | 1701260308 |